RICOH THETA x IoT Developers Contest

## Cloud API Seminar

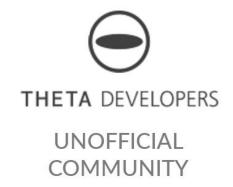

Unofficial Translation of RICOH Presentation Unauthorized

## Agenda

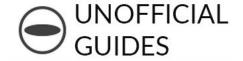

- 1. Introduce RICOH Cloud API
- 2. Video Communication
- 3. Photo and Media Storage
- 4. Q&A
- 5. Future Plans

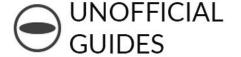

# 1. Introducing Cloud API

Unofficial translation of presentation originally created by Junichi Takauwa RICOH New Technology Development HQ SV Technology Development Center, Platform Development Lab

# Question

#### RICOH Cloud API

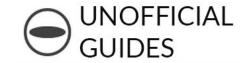

- Works with PC、Smartphone/Tablet、Single board computer (IoT)
- Suggested usage
  - 1. Video Communication
  - 2. Photo and Media Storage
  - 3. Authentication and Authorization
- Free beta version

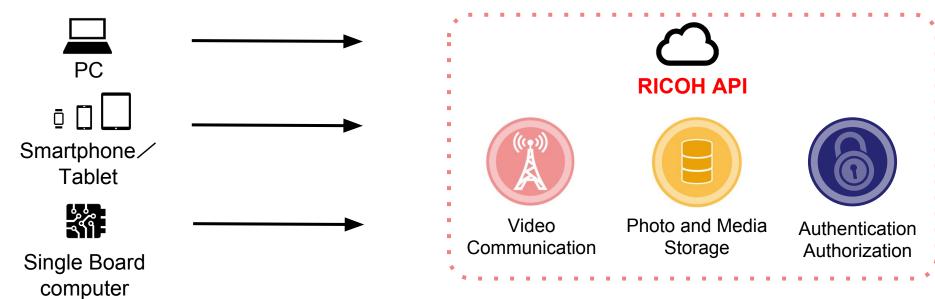

## Resources for Developers

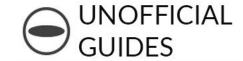

- Available to Developers
  - 1. Cloud API
  - 2. SDK
  - 2. Sample Program
- On GitHub https://github.com/ricohapi/

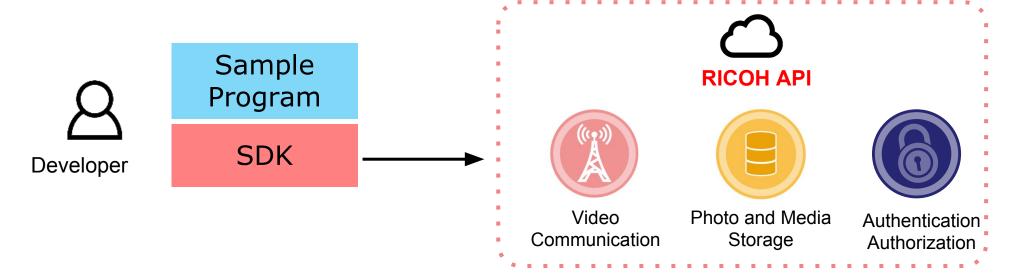

## Requirements

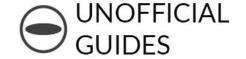

#### Needed to Use RICOH Cloud API

- 1. Client Credentials \*To identify the app being used
- Client ID
- Client Secret
- 2. User Account \*To identify the user
- User ID
- Password

## Prepare in Advance

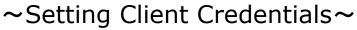

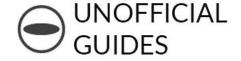

Step1. Fill out the requirements on the contest site and enter the contest!

http://contest.theta360.com/

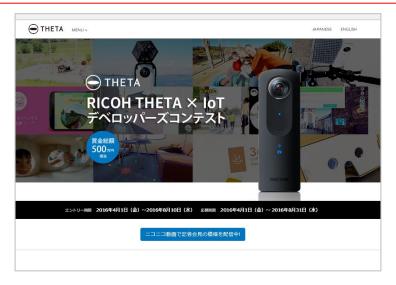

- Step2. Follow the steps in the authentication email
- Step3. Receive the contest registration confirmation email
- Step4. After that, following the instructions in the API explanation email, download your API credentials

#### Prepare in Advance ~Setting User Account~

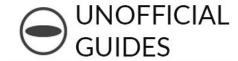

Step 1) Go to the RICOH Unified Communication System administration page

https://beta2.ucs.ricoh.com/dashboard/login

#### Step 2) Click on the link

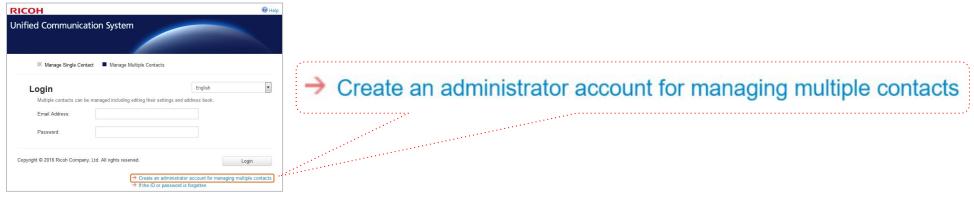

#### Step 3) Fill out the form, click Send

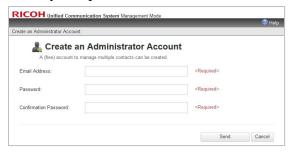

Step 4) Click on the URL in the authentication email. Your email address will be used as the user ID.

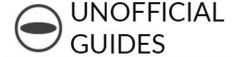

## 2. Video Communication

Originally presented by Tomonori Aigawa RICOH New technology Development HQ SV Technology Development Center, Platform Development Lab

## **Streaming Functionality**

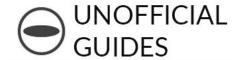

#### Overview

- Video chat (no audio) between 2 PCs
- Uses WebRTC (Web browser functionality)

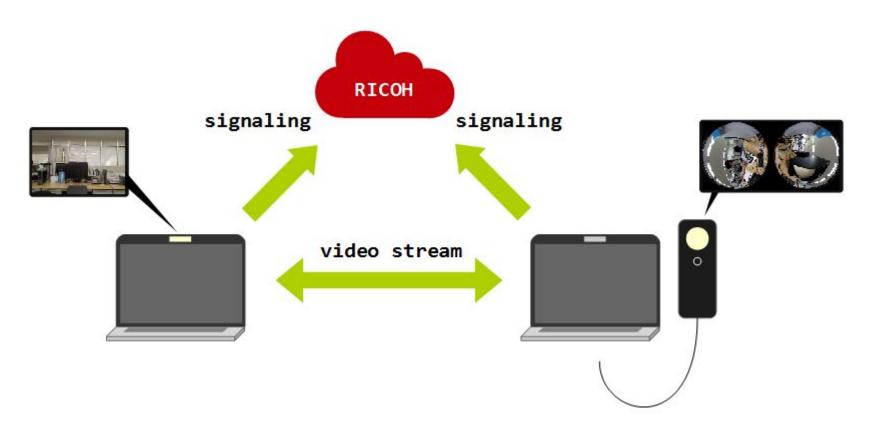

## **Streaming Functionality**

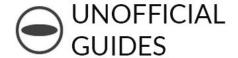

#### Architecture

- Auth/BOSH (Bidirectional-streams Over Synchronous HTTP) Server
- JavaScript/HTML

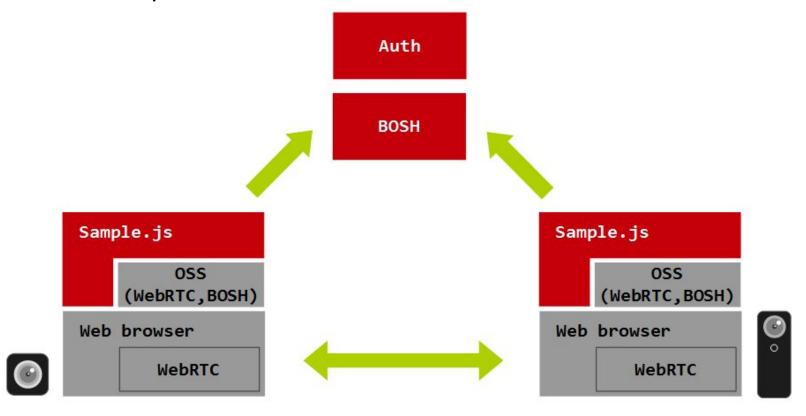

## **Usage**

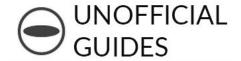

## Clone the sample code

\$ git clone https://github.com/ricohapi/video-streaming-sample-app

## Configure client credentials

```
$ cd video-streaming-sample-app
$ cp samples/config_template.js samples/config.js
$ vi samples/config.js
```

#### Build

```
$ npm install
$ gulp build
```

#### Run

```
$ gulp run
```

https://github.com/ricohapi/video-streaming-sample-app

## **Summary**

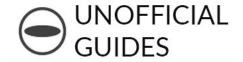

- Uses signaling server
  - WebRTC(over BOSH)
- OK to use one user ID
  - abc@example.com+mac
  - abc@example.com+theta
- View sample similar to theta360.com
  - WebGL

Please think of interesting usage examples Ideas and feedback welcome

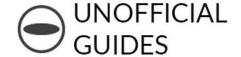

# 3. Photo and Media Storage

Originally presented by Hideshi Hosono RICOH New Technology Development HQ SV Technology Development Center, Platform Development Lab

## Basic Storage API

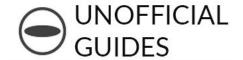

| <b>Storage Function</b>                        | REST API                | SDK API     |  |
|------------------------------------------------|-------------------------|-------------|--|
| Uploading Media                                | POST /media             | .upload()   |  |
| Get List of Saved Media                        | GET /media              | .list()     |  |
| Get Media Information                          | GET /media/{id}         | .info()     |  |
| Get Media Data                                 | GET /media/{id}/content | .download() |  |
| Delete Media                                   | DELETE /media/{id}      | .delete()   |  |
| Service URL: https://mss.ricohapi.com/v1/media |                         |             |  |

| Authentication / Authorization                           | REST API         | SDK API    |  |
|----------------------------------------------------------|------------------|------------|--|
| User Authentication                                      | POST /auth/token | .connect() |  |
| Service URL: https://auth.beta2.ucs.ricoh.com/auth/token |                  |            |  |

## Try and Create Quick Apps

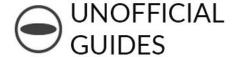

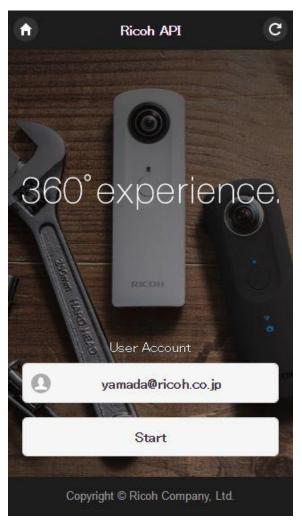

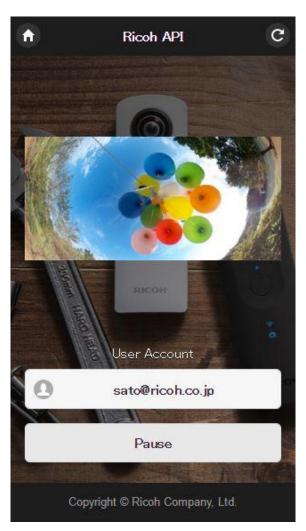

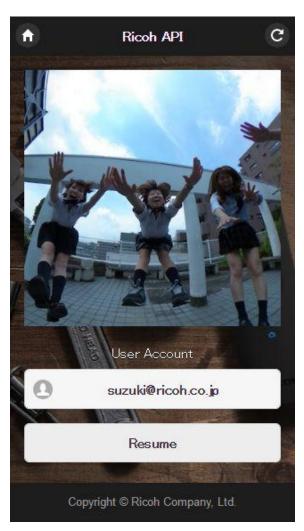

Quickly created storage applications

## Summary of Demo App

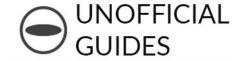

#### **Benefit 1: Cloud Compatibility**

Using the RICOH Cloud Media Storage Service, you can do slideshows of your stored media

#### **Benefit 2: Multiple Accounts**

Switching between user accounts is possible

#### **Benefit 3: Multi-platform**

Build in HTML5 and run on Mac OS, Windows, iOS, Android

Let's try running the app in a browser

## Full Structure of System

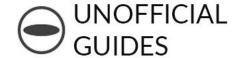

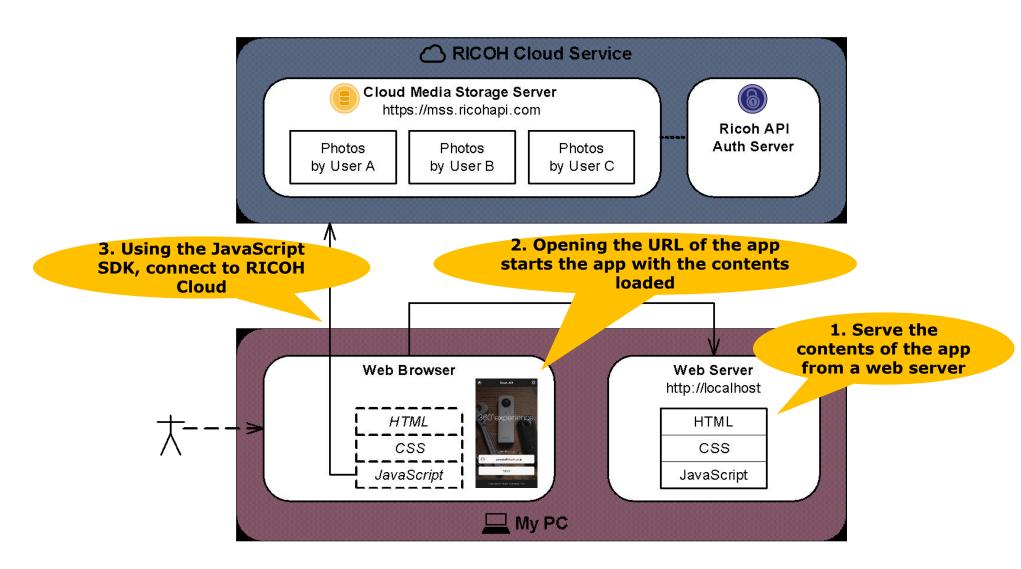

## If you try to build a demo app...

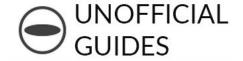

Doing security authentication in the cloud is a pain in the neck but...

Using the SDK we produced an app with around 100 lines of code

#### Source Code Structure

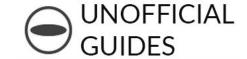

| File                                                     | Contents          | Lines of Code           |
|----------------------------------------------------------|-------------------|-------------------------|
| index.html                                               | HTML file         | 41 lines                |
| ric-sample.css                                           | Stylesheet        | 25 lines                |
| ric-sample.js                                            | JavaScript file   | 53 lines                |
| ricohapi-mstorage.js                                     | Media Storage SDK | (On GitHub)             |
| Total                                                    |                   | ~100 lines! (119 lines) |
| Xline count does not include blank lines, comments, logs |                   |                         |

Let's try testing the source code in the browser

## Program Processing Flow

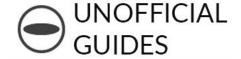

✓ Start/Pause/Resume button tap, ric-sample.js event handler function is called

#### Start:

- ✓ List images saved in cloud
- ✓ Timer started

#### Pause:

✓ Timer stopped

#### Resume:

Timer started

✓ In timer processing, image is downloaded from the Cloud and displayed at regular intervals

## **Cloud Transfer**

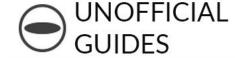

# 2 Points Transfer Data With The Cloud

#### Cloud Transfer Point 1

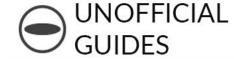

#### Point 1

Before you connect to the cloud, set the authentication information through the SDK API

Then use the SDK! When you transfer data with the cloud server, the SDK will handle the security authentication.

\*\*Authentication Information: Client ID/Secret, User ID/Password

#### Continuation of Point 1

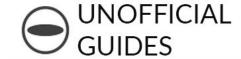

```
1. When starting the app
                                                                set the Client ID/Secret
$(document).ready(function() {
    var authClient = new AuthClient("koTjKwBm...", "rWOwyT5d..."),
         mediaStorage = null;
    $("#ric-start-stop").on("click", function() {
         var buttonText = $(this).text();
                                                                 2. Start Button pressed,
         if (buttonText == "Start") {
                                                                 User ID/Password auth
             var userID = $("#ric-account").val();
             authClient.setResourceOwnerCreds(userID, USER PASSWORD[userID]);
             mediaStorage = new MStorage(authClient);
             mediaStorage.connect();
                                                              3. When starting to use the
                                                                 Storage API set the
                                                              authentication information
                              When using the Storage API the SDK
                                 will automatically do security
                                        authentication
    });
});
```

Give it and try and test it in your browser

#### Cloud Transfer Point 2

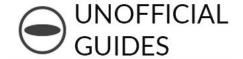

#### Point 2

Since image data that is stored in the cloud will be a security problem, you cannot directly reference the <img> tag.

We recommend the technique of getting data from the cloud securely and converting it into Binary Large OBject (Blob) format.

Image data in Blob format allows referencing the <img> tag by creating an object URL in memory.

Leave data acquisition and conversion up to the SDK! The SDK supports image data in Blob format.

## Point 2, continuation

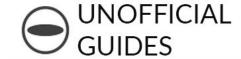

```
function slideshow() {
    var mediaID = photoList[photoIndex++].id;
                                                              1. Assign Blob format
    if (photoIndex == photoList.length) photoIndex = 0;
                                                                 get media data
    mediaStorage.download(mediaID, "blob")
                                                               2. Stored Blob data
                                                                creates object URL
         .then(function(blob) {
             var imageURL = URL.createObjectURL(blob);
             $("#ric-view")
                  .one("load", function() { URL.revokeObjectURL(imageURL); })
                  .attr("src", imageURL);
         });
                                                     3. Set <img> tag src to
                                                          object URL
                                                           Display cloud image
```

Give it and try and test it in your browser

### Additional Information

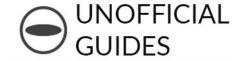

#### **Porting to the browser SDK**

The Media Storage JavaScript SDK uses Node.js In order to use it in a browser, you'll need to modify the source code and use something like Browserify.

We have plans to distribute the modified source code in our GitHub repository.

Media Storage SDK for Browser:

https://github.com/ricohapi/media-storage-js/tree/master/build

%plan to distribute soon

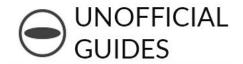

# 4. Q&A

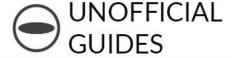

## 5. Future Ideas

#### Future Ideas

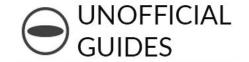

## The following functionality is under review

- Remote Control
- Sensor Support
- Image processing, image recognition
- Data aggregation, Analysis
- SNS Support

#### Idea For Remote Control

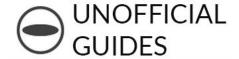

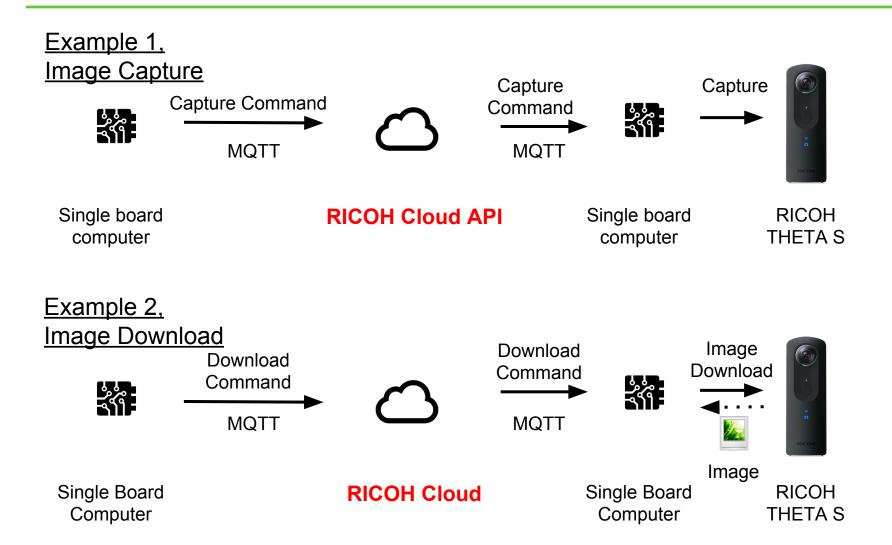

## Summary

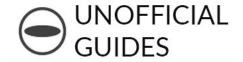

### About the Cloud API

- Features
- Usage

## <u>Usage</u>

- Video Communication
- Photo and Media Storage

## Future Plans and Ideas

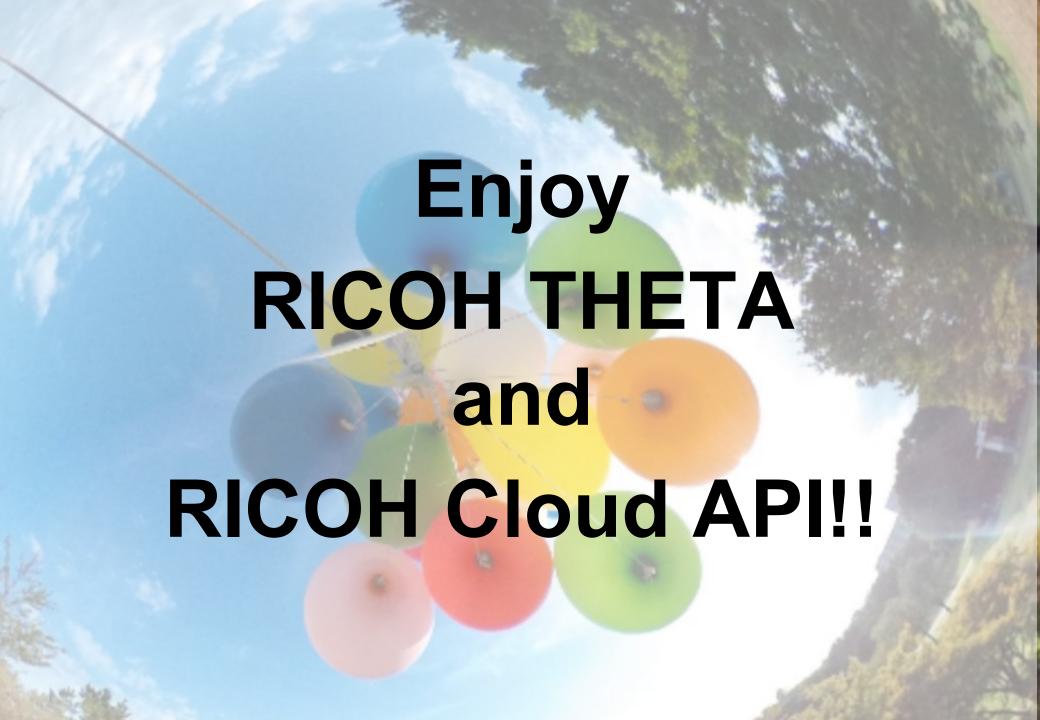